## **KURZBEDIENUNGSANLEITUNG**

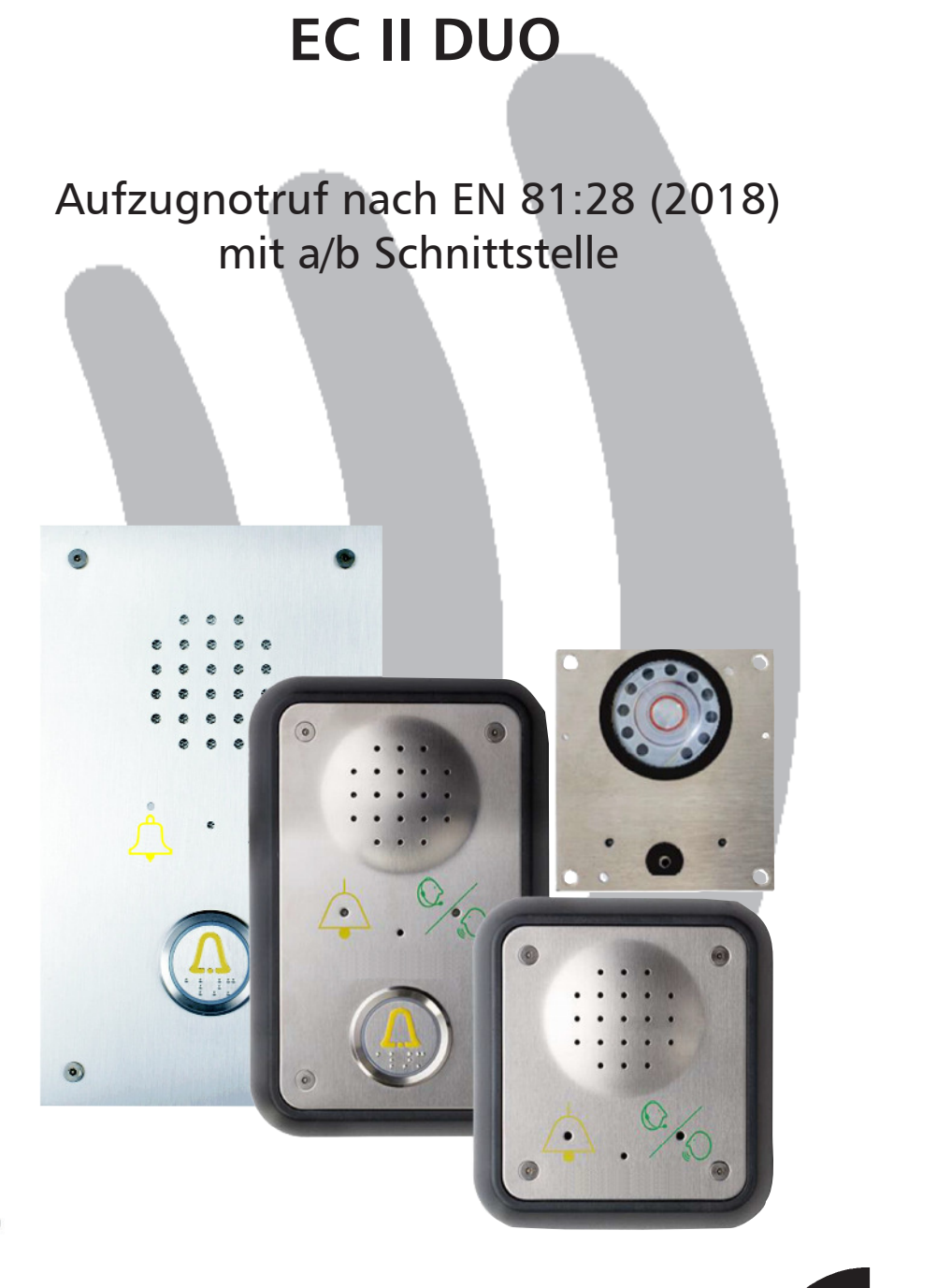

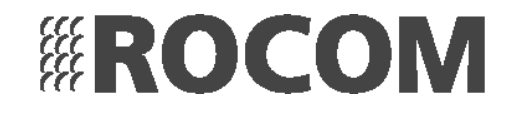

E

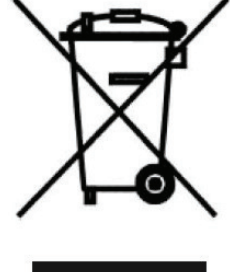

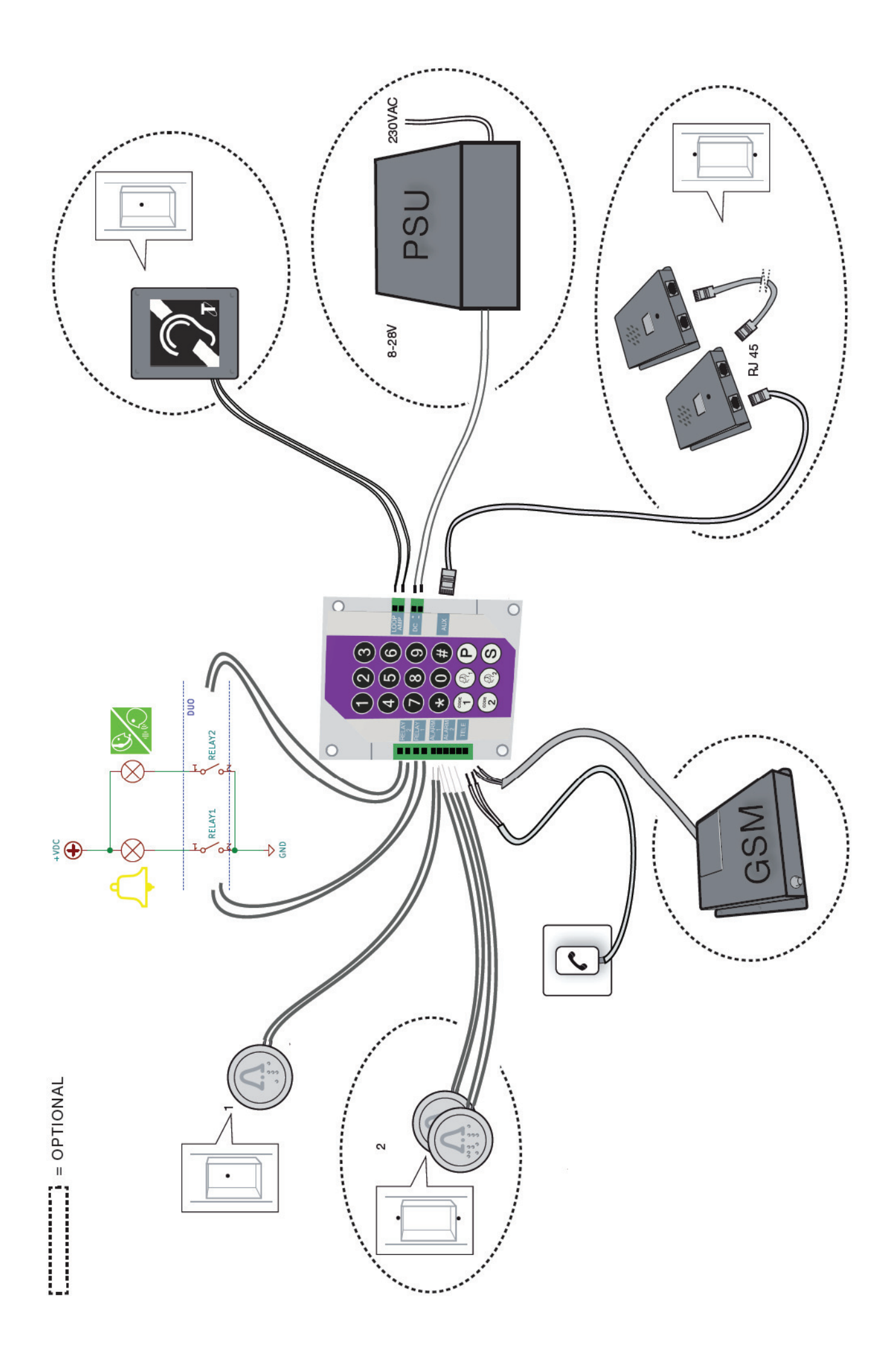

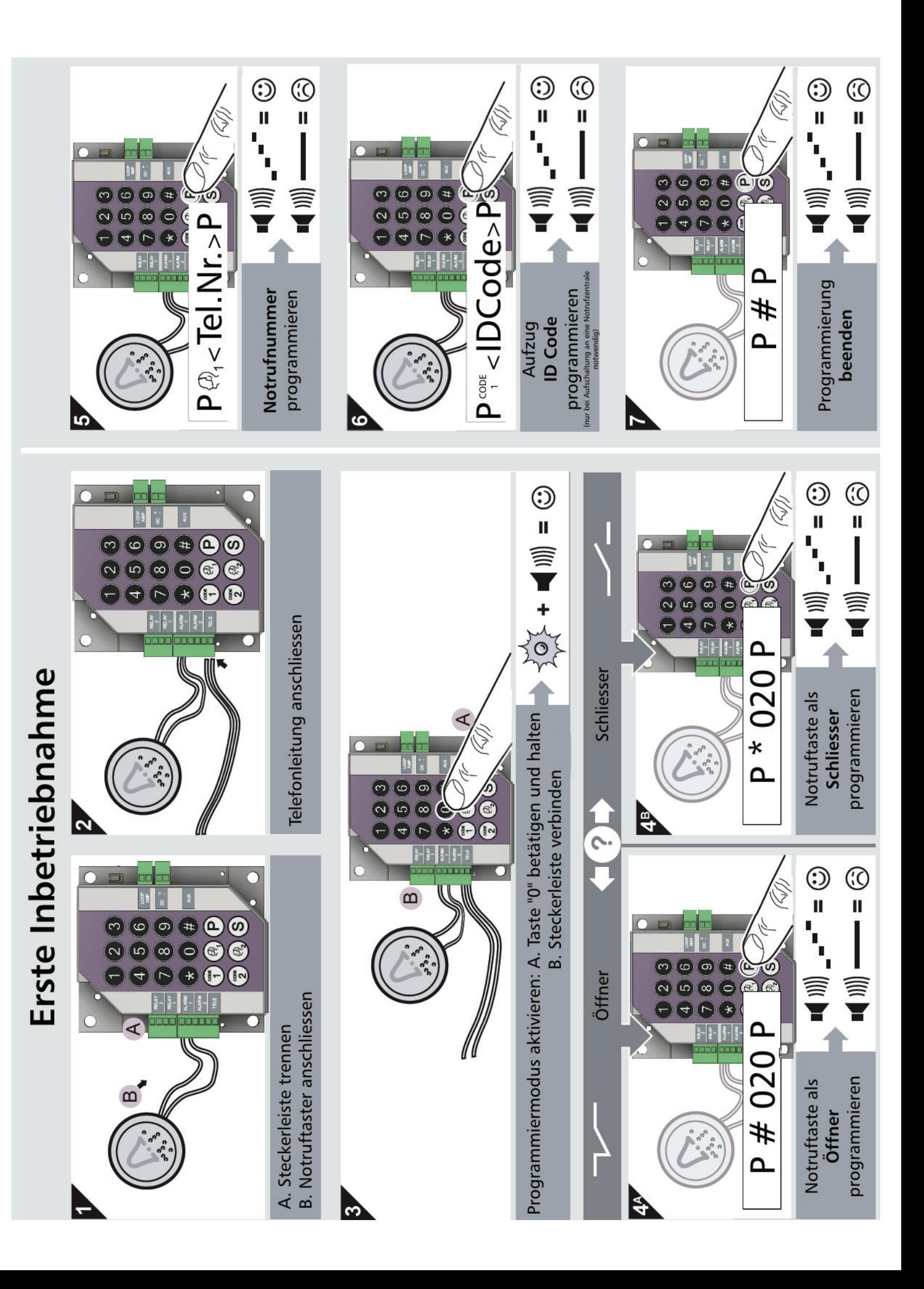

## **Lokale Programmierung über Tastatur**

1. Programmiermodus aktivieren. Siehe auch Bilder 1 bis 3 bei "Erste Inbetriebnahme".

2. Programmierung gemäß folgende Tabelle durchführen. Nach jeden Programmierschritt folgt ein Bestätigunston (Tonsequenz).

3. Programmierung beenden. Siehe auch Bild 7 bei "Erste Inbetriebnahme".

## **Fernprogrammierung über MFV Nachwahl**

1. ECII DUO Notrufgerät über ein MFV nachwahlfähiges Telefon anrufen.

2. Das Notrufgerät anwortet. Warten Sie auf den Bestätigungston (3 Töne). 3. Die Wahltasten # und 1 betätigen. Warten Sie auf den Bestätigungston (3

Töne). Diese Prozedur kann sich bei einer Parallelschaltung ändern.

4. Programmiermodus durch Eingabe des Passwortes aktivieren, siehe untere Tabelle. Warten Sie auf den Bestätigungston (3 Töne).

5. Programmierung gemäß folgende Tabelle durchführen. Nach jeden Pro-

grammierschritt folgt ein Bestätigungston (Tonsequenz).

6. Programmierung gemäß folgender Tabelle beenden. Warten Sie auf den Bestätigungston (Tonsequenz).

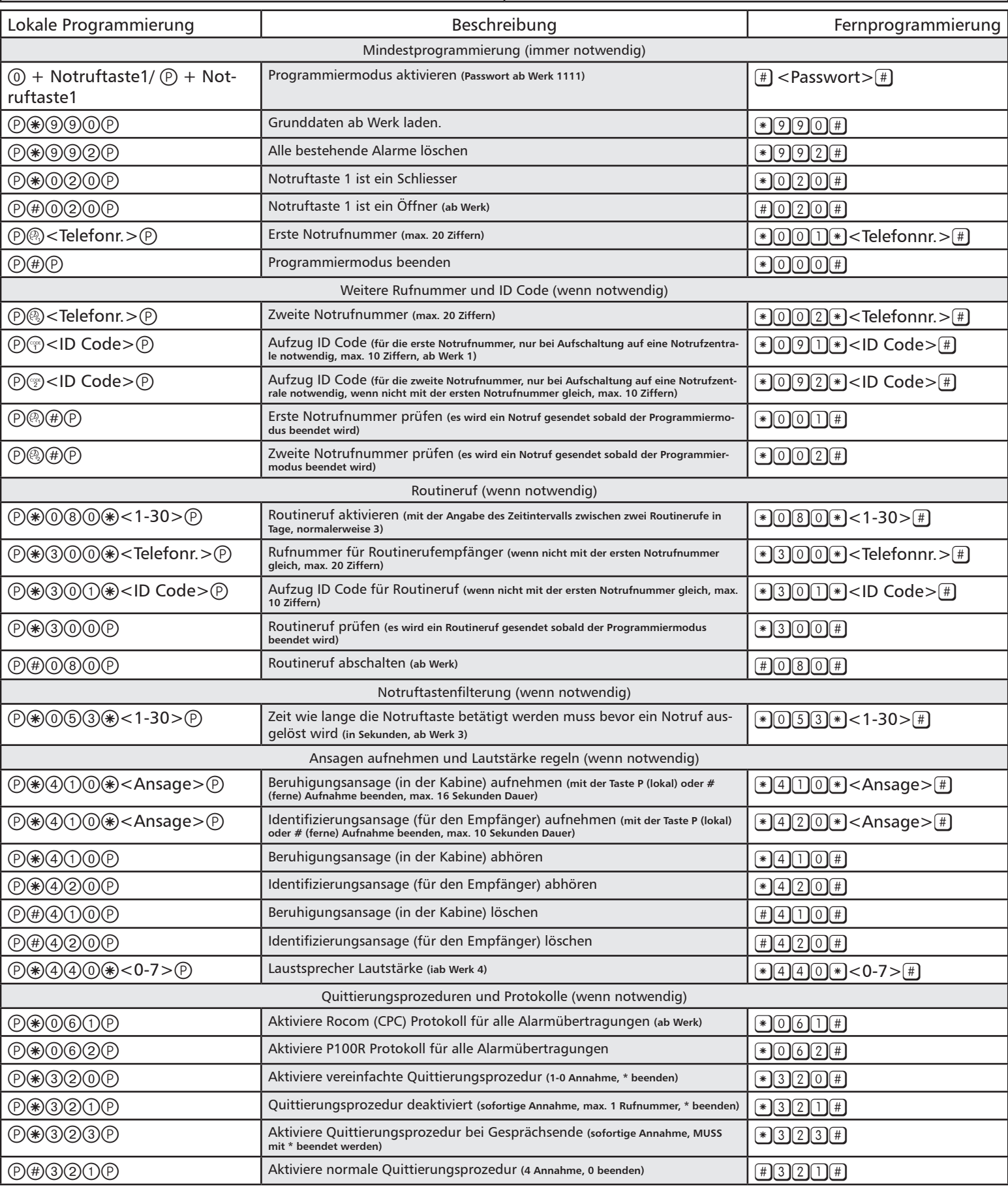

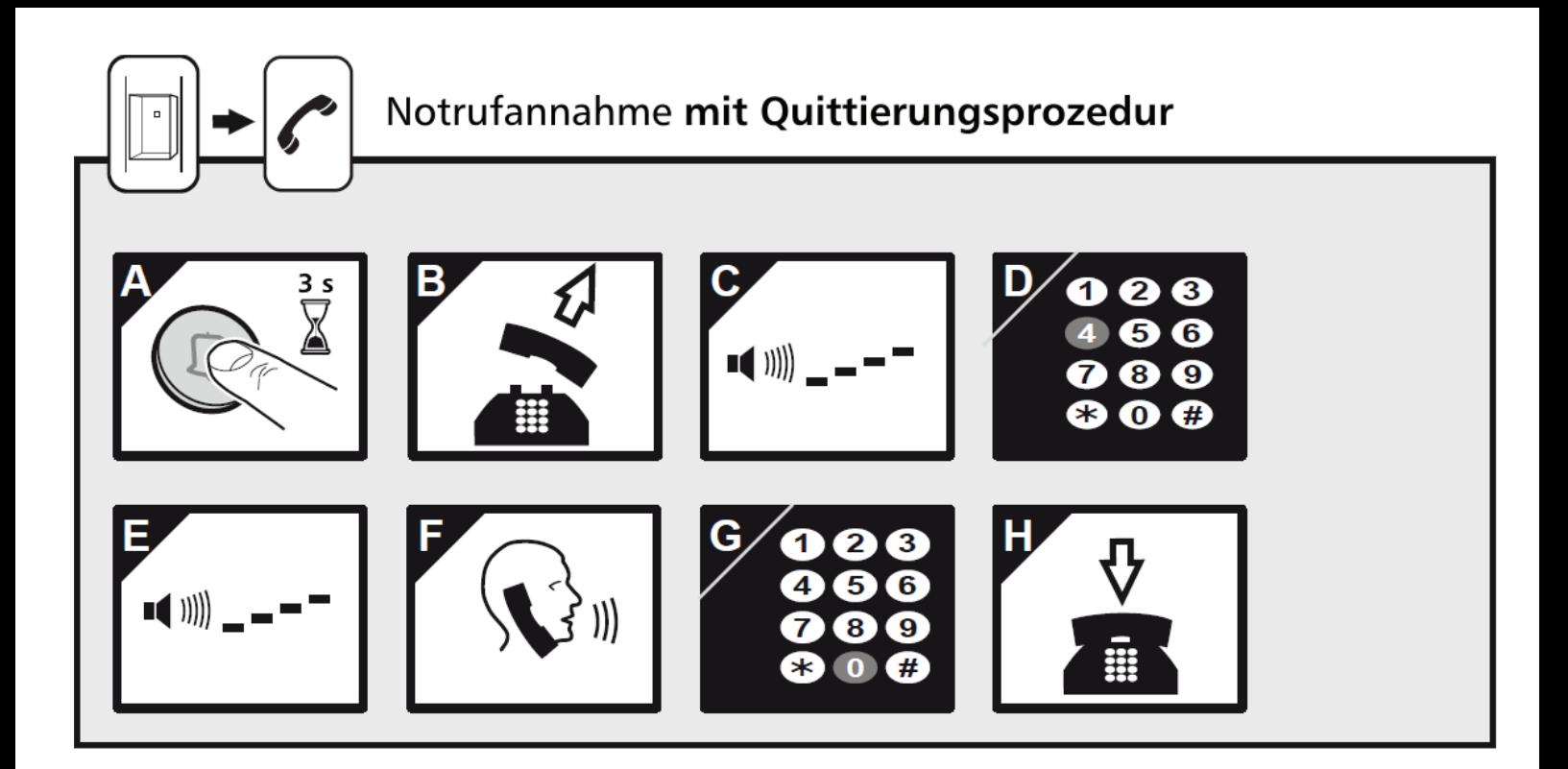

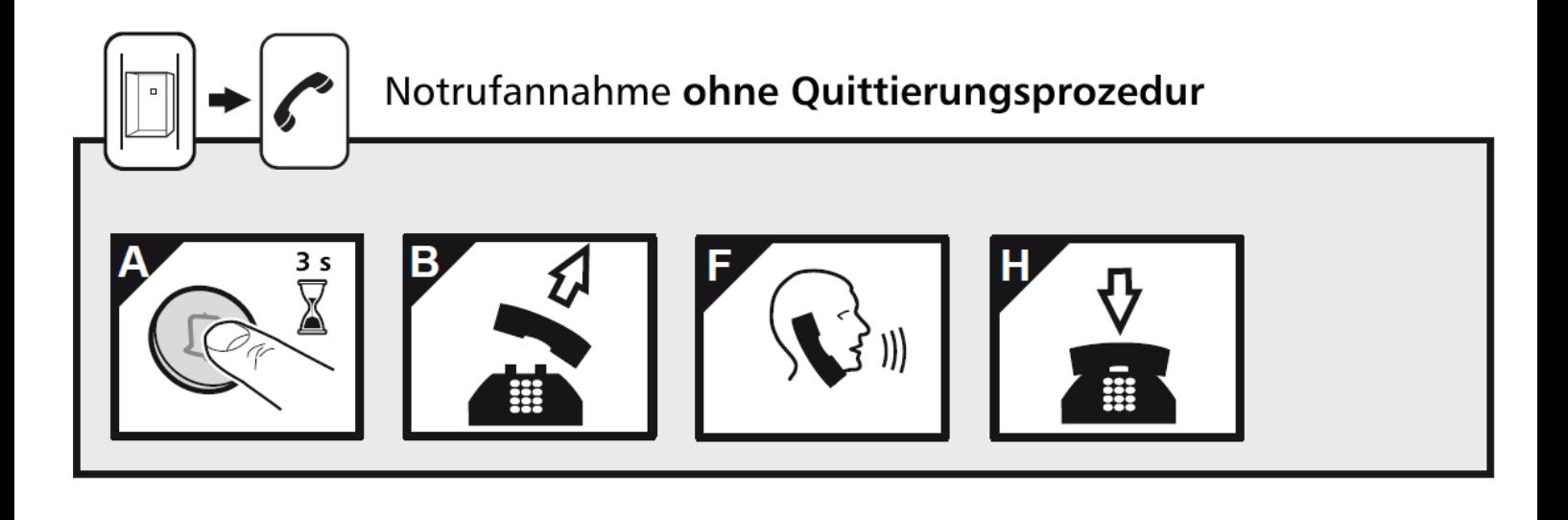

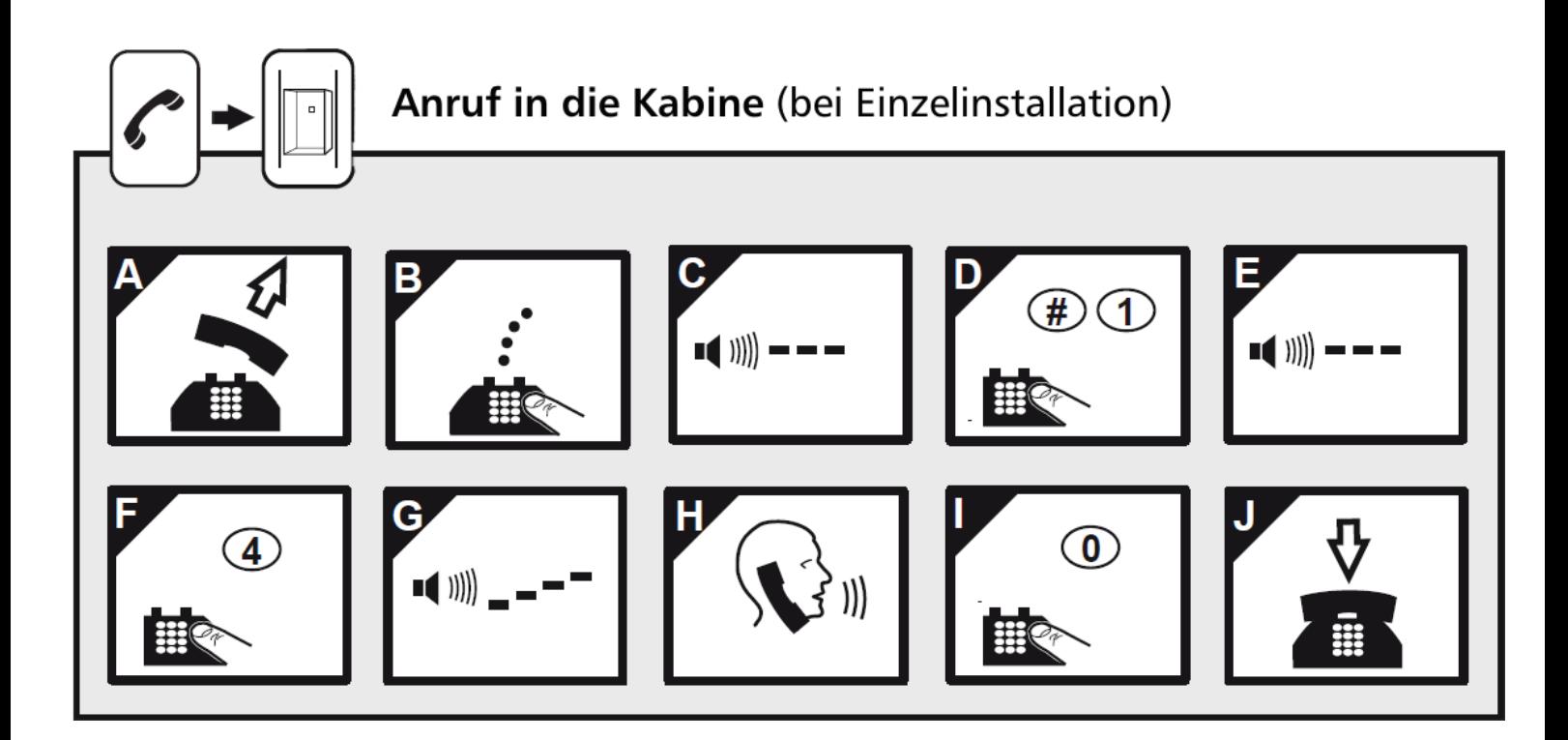

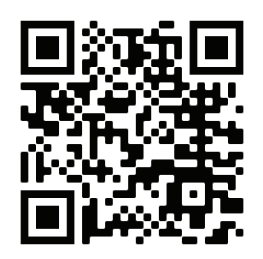

Komplette Bedienungsanleitung

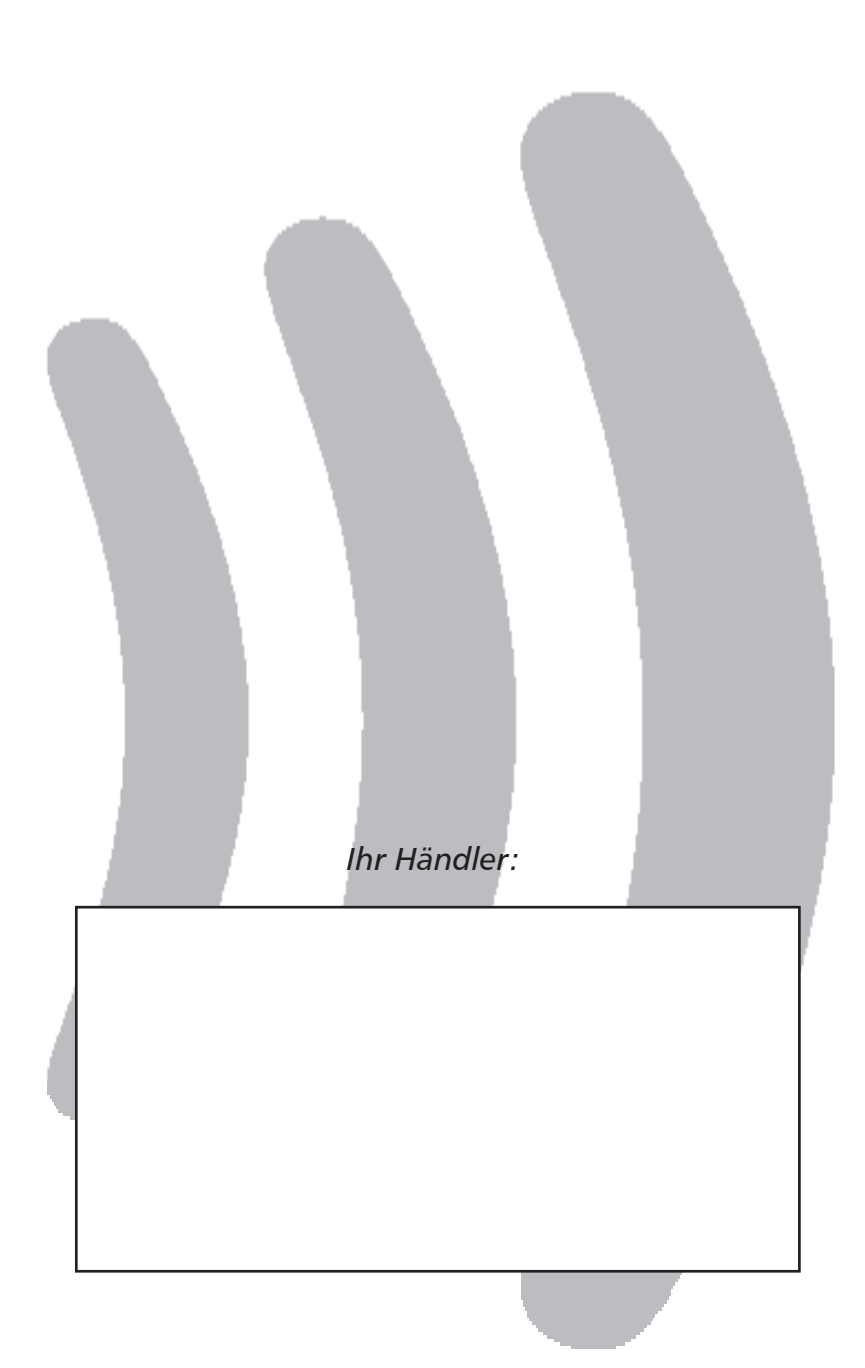

## **KROCOM**

Energie- und Kommunikationssysteme GmbH Lessing Str. 20, 63110 Rodgau, Deutschland Tel.  $+49$ - (0) 6106 - 6600-0 Fax  $+49$ -(0) 6106 - 6600-66 **HOTLINE +49-(0)6106-646041** E-Mail: info@rocom-gmbh.de http://www.rocom-gmbh.de